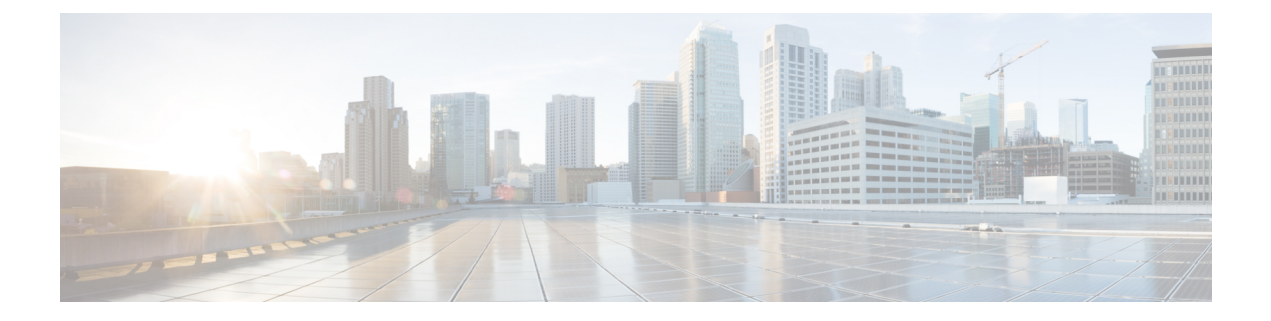

# アクセスポイントの設定と配置

このセクションでは、APをコントローラに接続する方法を説明します。APを設定する方法の 詳細については、該当するリリースの『*Cisco Wireless Controller [Configuration](https://www.cisco.com/c/en/us/support/wireless/catalyst-9800-series-wireless-controllers/products-installation-and-configuration-guides-list.html) Guide*』を参照し てください。

- コントローラ ディスカバリ プロセス (1 ページ)
- ワイヤレスネットワークへのアクセスポイントの導入 (2 ページ)
- アクセス ポイントの LED の確認 (3 ページ)

### コントローラ ディスカバリ プロセス

Cisco AP が AP として機能するためには、コントローラに接続し、クライアントへのサービス を開始する必要があります。シスコは、コントローラ ディスカバリ プロセスと呼ばれるプロ セスを使用して、コントローラに接続します。デバイスは、中央管理型アクセスポイントプロ トコル(LWAPP)を使用して相互に通信します。AP は、ネットワーク内の物理的な場所や論 理的な場所に関係なく、コントローラに接続して連携できます。新しい AP には、追加設定な しで、サブネットに関係なくどこでも接続できます。接続されると、コントローラを特定し、 コントローラバージョンのソフトウェアイメージと設定を取得します。この情報が AP に送信 された後、クライアントへのサービスを開始できます。

#### 注意事項と制約事項

- AP の名前にスペースが含まれていると、コントローラの CLI を使用して AP を編集した り、クエリを送信したりすることができません。
- コントローラが現在の時刻に設定されていることを確認してください。コントローラをす でに経過した時刻に設定すると、その時刻には証明書が無効である可能性があり、AP が コントローラに接続できない場合があります。

AP をネットワークで有効にするには、コントローラが AP を検出する必要があります。AP で は、次のコントローラ ディスカバリ プロセスがサポートされています。

• ローカルに保存されたコントローラIPアドレスによるディスカバリ:以前にAPがコント ローラに接続されていた場合、プライマリ、セカンダリ、ターシャリの各コントローラの IP アドレスが AP の不揮発性メモリに保存されます。今後の導入用に AP にコントローラ

の IP アドレスを保存するこのプロセスは、「AP のプライミング」と呼ばれます。プライ ミングの詳細については、[設置前の設定\(任意\)](b-iw9167eh-hig_chapter3.pdf#nameddest=unique_30) を参照してください。

- DHCP サーバによるディスカバリ:この機能は、DHCP オプション 43 を使用して AP にコ ントローラの IP アドレスを割り当てます。Cisco スイッチでは、通常この機能に使用され る DHCP サーバ オプションをサポートしています。DHCP オプション 43 の詳細について は、DHCP [オプション](b-iw9167eh-hig_chapter5.pdf#nameddest=unique_59) 43 の設定 を参照してください。
- ·DNSディスカバリ: APはお客様のドメインネームサーバ (DNS) を介してコントローラ を検出できます。APでこれを実行するには、CISCO-CAPWAP-CONTROLLER.localdomain への応答としてコントローラのIPアドレスを返すよう、DNSを設定する必要があります。 ここで、localdomain は APドメイン名です。CISCO-CAPWAP-CONTROLLER を設定する ことにより、お客様の既存の環境で下位互換性が実現します。AP は、DHCP サーバから IP アドレスと DNS の情報を受信すると、DNS に接続して

CISCO-CAPWAP-CONTROLLER.localdomain を解決します。DNS からコントローラの IP アドレスのリストを受信すると、AP はコントローラに検出要求を送信します。

### ワイヤレスネットワークへのアクセスポイントの導入

AP を取り付けた後、次の手順に従って AP をワイヤレスネットワークに導入します。

ステップ1 電源を接続し、AP の電源を入れます。

ステップ **2** AP の LED を確認します。

LED の説明については、アクセスポイントの LED の確認 (3ページ)を参照してください。

- a) AP の電源を入れると、電源投入シーケンスが開始されたことを AP の LED で確認できます。電源投入 シーケンスに成功すると、検出および接続プロセスが開始されます。このプロセスの間、LEDは緑色、 赤色、消灯の順序で点滅します。APがコントローラに接続すると、クライアントが関連付けられてい ない場合は LED が緑色になり、クライアントが関連付けられている場合は青色になります。
- b) LED が点灯していない場合は、おそらく AP に電源が供給されていません。
- c) LEDが5分以上連続して点滅している場合、APはプライマリ、セカンダリ、およびターシャリの各コ ントローラを検出できていません。AP とコントローラの間の接続を確認し、AP とコントローラが同 じサブネット上にあることや、APがプライマリ、セカンダリ、ターシャリの各コントローラに戻る経 路があることを確認してください。AP がコントローラと同じサブネット上にない場合は、AP と同じ サブネット上に正しく設定された DHCP サーバがあることを確認します。詳細については、[DHCP](b-iw9167eh-hig_chapter5.pdf#nameddest=unique_59) オ [プション](b-iw9167eh-hig_chapter5.pdf#nameddest=unique_59) 43 の設定を参照してください。
- ステップ **3** このコントローラがプライマリコントローラにならないように再設定します。
	- プライマリコントローラは、AP のみを設定するために使用します。稼働中のネットワークで は、このコントローラを使用しないでください。 (注)

## アクセス ポイントの **LED** の確認

AP のステータス LED の位置は[、コネクタおよびポート](b-iw9167eh-hig_chapter1.pdf#nameddest=unique_11) に示されています。

LEDステータスの色は、装置ごとに色の強さおよび色彩が若干異なります。これは、LEDメー カーの仕様の正常な範囲内であり、障害ではありません。ただし、LEDの強さはコントローラ から変更できます。 (注)

AP のステータス LED はさまざまな状態を示します。次の表で詳細を説明します。

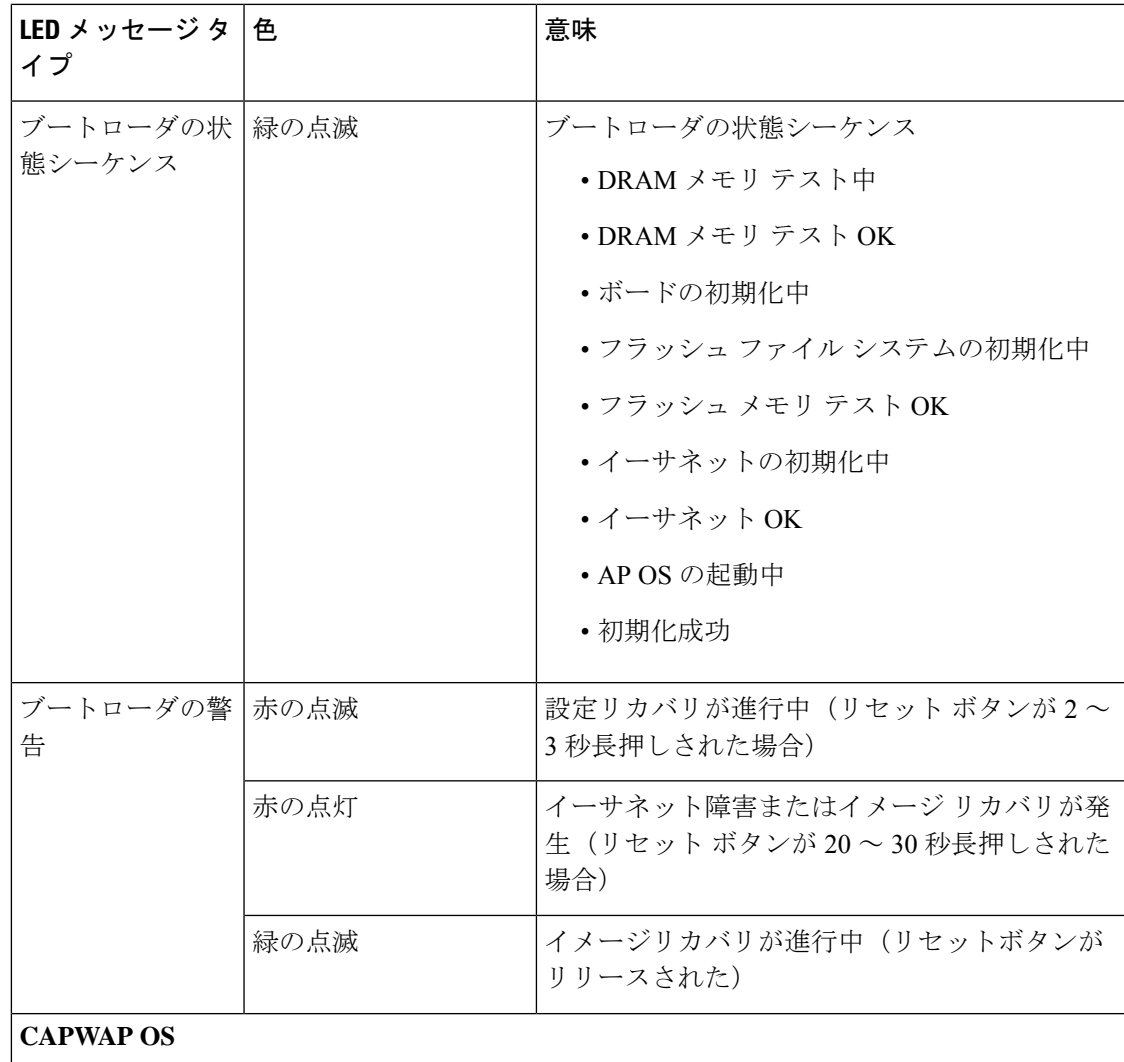

表 **<sup>1</sup> : AP** の **LED** 信号

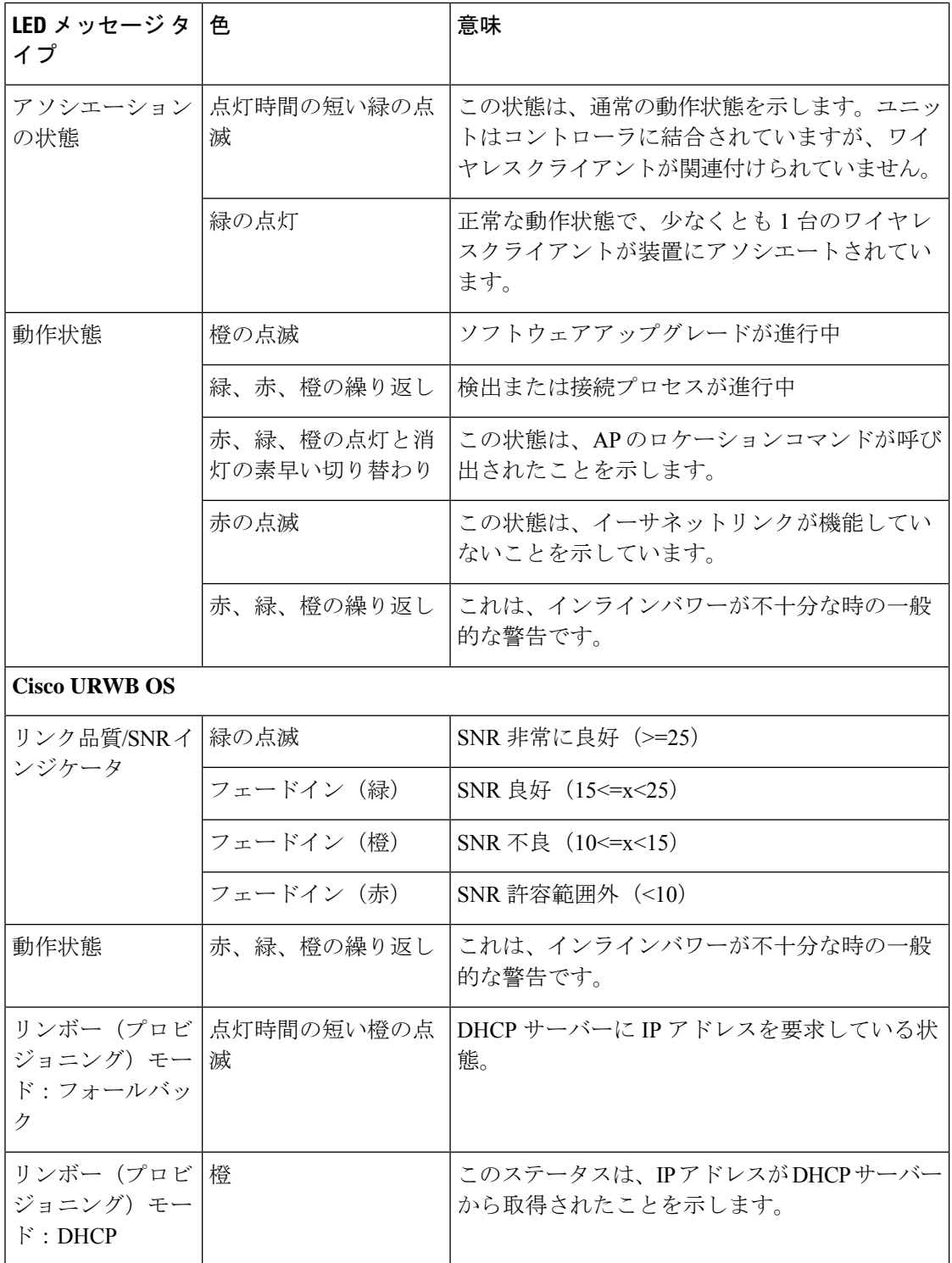

翻訳について

このドキュメントは、米国シスコ発行ドキュメントの参考和訳です。リンク情報につきましては 、日本語版掲載時点で、英語版にアップデートがあり、リンク先のページが移動/変更されている 場合がありますことをご了承ください。あくまでも参考和訳となりますので、正式な内容につい ては米国サイトのドキュメントを参照ください。